# **STANLEY**

ES

F

# TLM165s User Manual

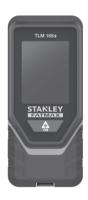

www.StanleyTools.com

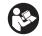

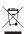

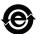

# **Figures**

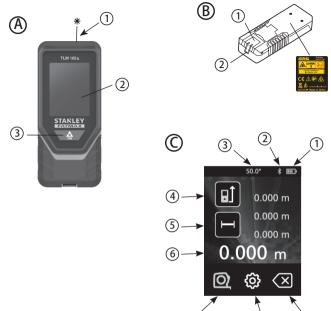

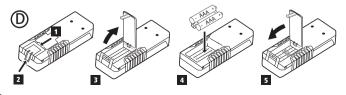

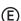

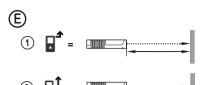

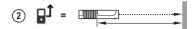

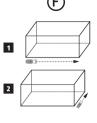

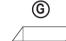

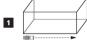

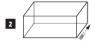

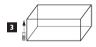

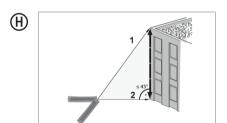

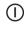

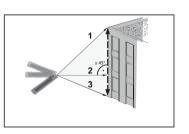

# Contents

- User Safety
- Battery Safety
- Loading Batteries
- Using the Tool
- Warranty
- Error Codes
- Specifications

Retain all sections of this manual for future reference.

# **User Safety**

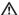

#### WARNING:

Carefully read the Safety Instructions and Product Manual before using this product. The person responsible for the product must ensure that all users understand and adhere to these instructions

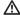

#### WARNING:

The following label information is placed on your laser tool to inform you of the laser class for your convenience and safety.

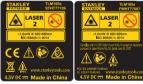

The TI M165s tool emits a visible laser beam, as shown in Figure (A) 1. The laser beam emitted is Laser Class 2 per IEC 60825-1 and complies with 21 CFR 1040.10 and 1040.11 except for deviations pursuant to Laser Notice No. 50, dated June 24, 2007

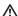

#### WARNING:

While the laser tool is in operation, be careful not to expose your eyes to the emitting laser beam (red light source). Exposure to a laser beam for an extended time period may be hazardous to your eyes. Do not look into the beam with optical aids.

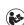

#### WARNING:

To reduce the risk of injury, user must read the Product User manual, Laser Safety manual, and Battery Safety information.

# **Battery Safety**

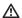

**WARNING:** Batteries can explode or leak and cause serious injury or fire. To reduce the risk:

**ALWAYS** follow all instructions and warnings on the battery label and package.

DO NOT short any battery terminals.

DO NOT charge alkaline batteries.

**DO NOT** mix old and new batteries. Replace all of them at the same time with new batteries of the same brand and type.

DO NOT mix battery chemistries.

DO NOT dispose of batteries in fire.

ALWAYS keep batteries out of reach of children.

ALWAYS remove batteries if the device will not be used for several months

**NOTE:** Ensure that the recommended batteries are used.

NOTE: Ensure the batteries are inserted in the correct manner, with the correct polarity.

# **Loading Batteries**

- Pull up the tool stand on the back of the tool (Figure
   1).
- Insert three AAA batteries, making sure to position the - and + ends of each battery as noted inside the battery compartment (Figure (D) (4)).
- Push the battery door down until it snaps in place (Figure ① ⑤).

When the tool is ON, the battery level appears in the display window (Figure  $\bigcirc$  1).

# **Using the Tool**

## Measuring Distance to a Wall or Object

- 1. Point the tool's laser (Figure (A)) toward a wall or object, and not toward anyone's eyes.
- 2. Click ♠ (Figure ♠ ③) to turn the tool on.

3. By default, distances are measured from the **bottom** of the tool to a wall or object (Figure (E) (3)).

To measure distances from the **top** or **middle** of the tool, or from the tool's **endpiece** (when it is flipped open to measure from a corner), click **□**1.

- 4. Make sure 
  is displayed to indicate that you want to measure a distance.
- Point the tool's laser (Figure (A) (1)) toward the wall or object whose distance you need to measure.
- Click to measure the distance from the tool to the wall or object.
- At the bottom of the display window, view the current measurement (Figure © 6).

To take a new measurement, click to move the current measurement up to the previous line on the display window. Then repeat steps 5-7.

## Measuring Distances Continuously

To take a series of measurements as you move around, change to Continuous Measure mode.

- Point the tool's laser (Figure (A) (1)) toward a wall or object, and not toward anyone's eyes.
- 2. Click **(Figure (A) 3)** to turn the tool on.
- 3. By default, distances are measured from the **bottom** of the tool to a wall or object (Figure (E) (3)).

To measure distances from the **top** or **middle** of the tool, or from the tool's **endpiece** (when it is flipped open to measure from a corner), click  $\square$ 1.

- 4. Click | ··· > to turn on the Continuous Measure mode (Figure © ⑤).
- Point the tool's laser (Figure (A) (1)) toward the wall or object whose distance you need to measure.
- At the bottom of the display window, view the current measurement (Figure (a)), which will keep changing as you move the tool.
- To take the current measurement (from the tool to the wall or object) and exit Continuous Measure mode, click ♠.

To take a new measurement, click  $\fintrightarrow \fi$  to move the current measurement up to the previous line on the display window. Then receat steps 4-7.

#### Measuring Area

You can measure the area of a wall, floor, or object.

- Point the tool's laser (Figure (A)) toward a wall or object, and not toward anyone's eves.
- 2. Click  $\widehat{\bowtie}$  (Figure  $\widehat{\bowtie}$  (3)) to turn the tool on.
- 3. By default, distances are measured from the **bottom** of the tool to a wall or object (Figure (E) (3)).

To measure distances from the **top** or **middle** of the tool, or from the tool's **endpiece** (when it is flipped open to measure from a corner), click  $\square \hat{J}$ .

- 4. Click 

  ...
- Click ↓.
- Measure the width.
  - Position the tool at one end of the target (wall, floor, or object) and point the laser dot across the width.
     (Figure (F) (1) shows where to position the tool if you are measuring from the bottom of the tool.)
  - Click to display the width measurement at the top of the display window.
- Measure the length.
  - Position the tool at one end of the target and point the laser dot across the length. (Figure (F)
     2) shows where to position the tool if you are measuring from the bottom of the tool.)
  - Click to display the length measurement on the second line of the display window.
- View the Area measurement at the bottom of the display window (Figure (C) (6)).

## Measuring Volume

You can measure the volume of a room or object.

- Point the tool's laser (Figure (A)) toward a wall or object, and not toward anyone's eyes.
- 2. Click A (Figure (A) (3)) to turn the tool on.
- 3. By default, distances are measured from the **bottom** of the tool to a wall or object (Figure (E) (3)).

To measure distances from the **top** or **middle** of the tool, or from the tool's **endpiece** (when it is flipped open to measure from a corner), click  $\square 1$ .

- Click ↓.
- 6. Click ☐ to determine the volume of one room or object, or click ☐ ☐ to add or subtract the volumes of two rooms or objects.
- 7. Measure the width.

  - Click to display the width measurement at the top of the display window.
- 8. Measure the length.
  - Position the tool at one end of the target and point the laser dot across the length. (Figure (a) (a) shows where to position the tool if you are measuring from the bottom of the tool.)
  - Click to display the length measurement on the second line of the display window.
- Measure the height.
  - Positon the tool at one end of the target and point the laser dot across the height.
     (Figure © ③ shows where to position the tool if you are measuring from the **bottom** of the tool).
  - Click to display the height measurement on the third line of the display window.
- 10. View the **Volume** measurement at the bottom of the display window (Figure © 6).

## Measuring the Height of a Tall Object

If you need to measure the height of a tall object (e.g., a tall building), you can calculate the height based on the distances from the same point to 2 or 3 points on the object. The tool will use the Pythagorean Theorem  $(C^2=A^2+P^2)$  to calculate the height.

- If the tool can be positioned opposite the bottom
  of the tall object (to create an angle ≤ 45°), use
  the distances to 2 points to calculate the height
  (Figure ⑥).
- If the tool must be pointed downward to aim at the bottom of the tall object (to create an angle > 45°), use the distances to 3 points to calculate the height (Figure (Fi)).

#### Using the Distances to 2 Points

- Click ♠ (Figure ♠ ③) to turn on the tool.
- 2. Click 3 times to show on the display window (Figure (○(5)).
- 3. Aim the laser at the top of the tool (Figure (A) (1)) at the highest point of the building or object whose height you need to measure (Figure (3) #1).
- 4. Click to measure the distance to the top of the tall object.
- From the same point, aim the laser at the lowest point of the building or object (Figure © #2).
- Click to measure the distance.
- On the bottom line of the display window, view the height of the building or object.

#### Using the Distances to 3 Points

- Click ♠ (Figure ♠ ③) to turn on the tool.
- Click 4 times to show on the display window (Figure (C) (5)).
- 3 Point the laser (Figure (A) (1)) at the highest point of the building or object whose height you need to measure (Figure (H) #1).
- 4. Click to measure the distance to the top of the tall object.
- From the same point, aim the laser on a horizontal line straight ahead toward the building or object (Figure ##2).

- 6. Click to measure the distance
- 7. From the same point, aim the laser at the lowest point of the building or object (Figure (H) #3).
- 8. Click on to measure the distance.
- 9. On the bottom line of the display window, view the height of the building or object.

## Adding Measurements

You can add two measurements to get a total measurement of the two distances.

- 1. Point the tool's laser (Figure (A) (1)) toward a wall or object, and not toward anyone's eyes.
- 2. Click A (Figure (A) (3)) to turn the tool on.
- By default, distances are measured from the **bottom** of the tool to a wall or object (Figure **(E) (3)**).

To measure distances from the **top** or **middle** of the tool, or from the tool's **endpiece** (when it is flipped open to measure from a comer), click  $\square$ 1.

- 4. Click 

  ...
- Click H±H.
- Select + to indicate that you want to add measurements.
- Point the tool's laser toward the wall or object whose distance you need to measure.
- 8. Click to measure the distance from the tool to the wall or object.
- Point the tool's laser toward the next wall or object.
- 10. Click to measure the distance and add it to the previous measurement.
- View the total of the two measurements at the bottom of the display window (Figure © 6).

## **Subtracting Measurements**

You can subtract one measurement from another.

- Point the tool's laser (Figure (A) (1)) toward a wall or object, and not toward anyone's eyes.
- 2. Click  $\spadesuit$  (Figure  $\spadesuit$  3) to turn the tool on.

By default, distances are measured from the **bottom** of the tool to a wall or object (Figure (E) (3)).

- 5. Click H=H.
- Select to indicate that you want to subtract one measurement from another.
- Point the tool's laser toward the wall or object whose distance you need to measure.
- 8. Click to measure the distance from the tool to the wall or object.
- Point the tool's laser toward the next wall or object.
- 10. Click to measure the distance and subtract it from the previous measurement.
- 11. View the difference between the two measurements at the bottom of the display window (Figure © 6).

## Changing the Unit of Measure

Once the current measurement is taken (the device is not in Continuous Measure mode), you can set the unit of measure to fractional ft (6'02"9/16), inches (74 9/16 in), decimal ft (6.21 ft), decimal inches (3.21 in), or meters (1.894 m).

- 1 On the touchscreen, click .
- 2. Click ft/m.
- 3. Click the desired unit of measure.
  - 0'00" 0/00
  - 0" 0/00
  - 0'00" ft
  - 0.00 in
  - 0 000 m
- 4. Click (a) to return to the previous screen.

## Using Your TLM165s With

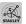

You can use the Bluetooth<sup>®</sup> capability of your **TLM165s** to pair it with the **STANLEY® Smart Connect** application on your cell phone or tablet, and then record accurate measurements in your floor plans.

- From either STANLEY® Smart Connect application to your cell phone or tablet.
- 2. Using the STANLEY® Smart Connect application, capture the room or space for which you want to record the measurements, and build your floor plan.
- 3. On the TLM165s keypad, click 🖍 to turn on the tool.
- If the Bluetooth® icon does not appear on the display window (Figure © ②), click ③ and then \* to turn on Bluetooth®.
- Use the STANLEY® Smart Connect application to pair your cell phone or tablet to the TLM165s.
- Use the TLM165s to measure each wall in the room or space captured in the floor plan, and sync the measurements to the floor plan.
- Using the STANLEY® Smart Connect application, save the floor plan.

Once you have saved the floor plan, you can export it to one of several different file formats, including PDF, DXF, or JPG, and print it or email it to other people (your realtor. home center. etc.).

#### 8 Bluetooth

"THE BLUETOOTH<sup>®</sup> WORD MARK AND LOGOS ARE REGISTERED TRADEMARKS OWNED BY BLUETOOTH SIG, INC. AND ANY USE OF SUCH MARKS BY STANLEY TOOLS IS UNDER LICENSE. OTHER TRADEMARKS AND TRADE NAMES ARE THOSE OF THEIR RESPECTIVE OWNERS."

## Turning Off the Sound

Each time you take a measurement, the tool will beep. You can turn off the beeps.

- 1. On the touchscreen, click .
- 2. Click of to display .
- 3. Click (1) to return to the previous screen.

## Turning Off the Tool

The tool can be turned off in either of these ways:

- Press and hold for 10 seconds. When you release after 10 seconds, the tool will turn off.
- . If you do not use the tool for 90 seconds, it will automatically turn off,

# Warranty

STANLEY warrants this product for a period of (2) years against deficiencies in material and workmanship. This LIMITED WARRANTY does not cover products that are improperly used, abused, altered, or repaired. Please call 866-786-5924 for more information or return instructions. Unless otherwise noted, STANLEY will repair without cost, any STANLEY product found to be defective, including parts and labor charges, or at STANLEY's option, will replace such tools or refund the purchase price, less the amount for depreciation, in exchange for the defective tool. THIS LIMITED WARRANTY EXCLUDES ALL INCIDENTAL OR CONSEQUENTIAL DAMAGES. Some states do not allow the exclusion or limitation of incidental or consequential damages, so these limitations may not apply to you. This TWO YEAR LIMITED WARRANTY gives you specific legal rights that may vary from state to state. In addition to the warranty, STANLEY Lasers are covered by: 30-Day Money Back Guarantee. If you are not completely satisfied with the performance of your STANLEY Laser for any reason, you can return it within 30 days from the date of purchase with a receipt for a full refund.

IMPORTANT NOTE: The customer is responsible for the correct use and care of the instrument. Moreover, the customer is completely responsible for periodically checking the accuracy of the laser unit, and therefore for the calibration of the instrument.

Calibration and care are not covered by warranty.

# **Error Codes**

If INFO appears on the display window with a Code number, perform the corresponding Corrective Action.

| Code | Description                                          | Corrective Action                                                                                                    |
|------|------------------------------------------------------|----------------------------------------------------------------------------------------------------|
| 101  | Received Signal Too Weak,<br>Measuring Time Too Long | Use the target plate or change the target surface.                                                                                                    |
| 102  | Received Signal Too High                             | Target is too reflective. Use the target plate or change the target surface.                                                                                        |
| 201  | Too Much Background Light                            | Reduce the background light on the target area.                                                                                                    |
| 202  | Laser Beam Interrupted                               | Remove the obstacle and repeat the measurement.                                                                                                    |
| 203  | Insufficient Power                                   | Replace the batteries.                                                                                                    |
| 301  | Temperature Too High                                 | Allow the device to cool down to a temperature within the specified <b>Operating Temperature Range</b> .                                                            |
| 302  | Temperature Too Low                                  | Allow the device to warm up to a temperature within the specified <b>Operating Temperature Range</b> .                                                              |
| 401  | Hardware Error                                       | Switch the device on/off several times. If the error still occurs, return the defective device to the Service Center or distributor. Refer to the <b>Warranty</b> . |
| 402  | Unknown Error                                        | Contact the Service Center or distributor. Refer to the Warranty.                                                                                                   |

# **Specifications**

| Range                                       | 6in to 165ft (.15m to 50m)                                                                                                    |
|---------------------------------------------|----------------------------------------------------------------------------------------------------|
| Measuring Accuracy*                         | ± 1/16in (± 1.5mm)*                                                                                                    |
| Resolution**                                | 1/16in (1mm)**                                                                                                    |
| Laser Class                                 | Class 2 (IEC/EN60825-1: 2007/2014)                                                                                                    |
| Laser Type                                  | ≤ 1.0mW @ 620-690nm                                                                                                    |
| Laser/Backlight Automatic Switch-off        | After 30s                                                                                                    |
| Unit Automatic Switch-off                   | After 90s                                                                                                    |
| Continuous Measuring                        | Yes                                                                                                    |
| Area                                        | Yes                                                                                                    |
| Volume                                      | Yes                                                                                                    |
| Pythagoras 2-Point                          | Yes                                                                                                    |
| Pythagoras 3-Point                          | Yes                                                                                                    |
| Endpiece to measure from corners or grooves | Yes. Flip open the endpiece at the bottom of the tool when you need to fit the tool into corners or grooves that are not at 180° angles. If a corner is at 90°, the endpiece can be used to hold the tool up against something. |
| Battery Life (3 x AAA)                      | Up to 3000 Measurements (2500 with § Bluetooth)                                                                                                    |
| Dimension (H x D x W)                       | 4.72 x 1.91 x 1.02in (120 x 48.5 x 26mm)                                                                                                    |
| Weight (with Batteries)                     | 9.88oz (280g)                                                                                                    |
| Storage Temperature Range                   | 13° F ~ 158° F (-25° C ~ +70 C)                                                                                                    |
| Operating Temperature Range                 | 32° F ~ 104° F (0° C ~ +40° C)                                                                                                    |
|                                             | î                                                                                                    |

#### \*Measuring Accuracy depends on the current conditions:

- Under favorable conditions (good target surface and room temperature), up to 33ft (10m).
- Under unfavorable conditions (bright sunlight, a very weak reflecting target surface, or large temperature fluctuations), the error can increase to ± 0.002 in/ft (± 0.2mm/m) for distances over 33ft (10m).

<sup>\*\*</sup>Resolution is the finest measurement you can see. In inches, that is 1/16". In mm, that is 1mm.

Caution—use of controls or adjustments or performance of procedures other than those specified herein may result in hazardous radiation exposure.

#### Caution:

This device complies with Part 15 of the FCC Rules / Industry Canada licence-exempt RSS standard(s). Operation is subject to the following two conditions: (1) this device may not cause harmful interference, and (2) this device must accept any interference received, including interference that may cause undesired operation.

Le présent appareil est conforme aux CNR d'Industrie Canada applicables aux appareils radio exempts de licence. L'exploitation est autorisée aux deux conditions suivantes : (1) l'appareil ne doit pas produire de brouillage, et (2) l'utilisateur de l'appareil doit accepter tout brouillage radioélectrique subi, même si le brouillage est susceptible d'en compromettre le fonctionnement.

Changes or modifications not expressly approved by the party responsible for compliance could void the user's authority to operate the equipment.

This equipment has been tested and found to comply with the limits for a Class B digital device, pursuant to part 15 of the FCC Rules. These limits are designed to provide reasonable protection against harmful interference in a residential installation. This equipment generates uses and can radiate radio frequency energy and, if not installed and used in accordance with the instructions, may cause harmful interference to radio communications. However, there is no guarantee that interference will not occur in a particular installation. If this equipment does cause harmful interference to radio or television reception, which can be determined by turning the equipment off and on, the user is encouraged to try to correct the interference to radio communications. However, there is no quarantee that interference will not occur in a particular installation. If this equipment does cause harmful interference to radio or television reception, which can be determined by turning the equipment off and on, the user is encouraged to try to correct the interference by one or more of the following measures:

- —Reorient or relocate the receiving antenna.
- —Increase the separation between the equipment and receiver.
- —Connect the equipment into an outlet on a circuit different from that to which the receiver is connected.

  —Consult the dealer or an experienced radio/TV
- —Consult the dealer or an experienced radio/TV technician for help.

| Notes: |  |
|--------|--|
|        |  |
|        |  |
|        |  |
|        |  |
|        |  |
|        |  |
|        |  |
|        |  |
|        |  |
|        |  |
|        |  |
|        |  |
|        |  |
|        |  |
|        |  |
|        |  |
|        |  |
|        |  |
|        |  |
|        |  |

# **STANLEY**

© 2017 Stanley Tools 701 E. Joppa Road Towson, Maryland 21286 U.S. & Canada Only

Made in China

021472 December 2017